#### Register your product and get support at

## www.philips.com/welcome

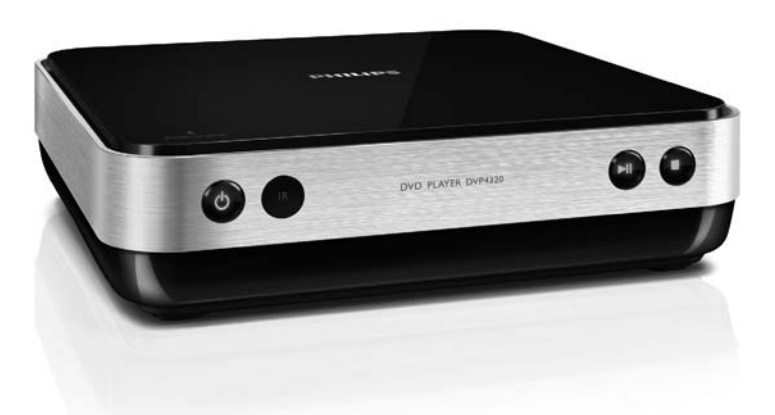

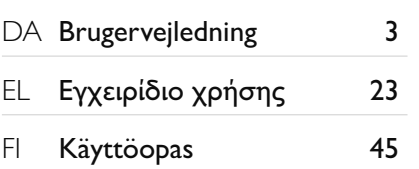

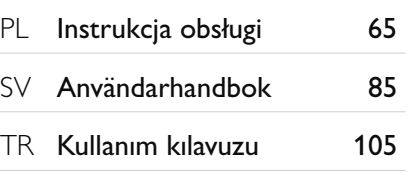

# **PHILIPS**

#### LASER

#### CAUTION:

USE OF CONTROLS OR ADJUSTMENTS OR PERFORMANCE OF PROCEDURES OTHER THAN THOSE SPECIFIED HEREIN MAY RESULT IN HAZARDOUS RADIATION EXPOSURE.

#### CAUTION:

VISIBLE AND INVISIBLE LASER RADIATION WHEN OPEN AND INTERI OCK DEFEATED. DO NOT STARE INTO BEAM.

#### LOCATION:

INSIDE, NEAR THE DECK MECHANISM.

#### Norge

Typeskilt fi nnes på apparatens underside.

Observer: Nettbryteren er sekundert innkoplet. Den innebygde netdelen er derfor ikke frakoplet nettet så lenge apparatet er tilsluttet nettkontakten.

For å redusere faren for brann eller elektrisk støt, skal apparatet ikke utsettes for regn eller fuktighet.

Producent zastrzega możliwość wprowadzania zmian technicznych.

#### **DK**

Advarsel: Usynlig laserstråling ved åbning når sikkerhedsafbrydere er ude af funktion. Undgå utsættelse for stråling.

Bemærk: Netafbryderen er sekundært indkoblet og ofbryder ikke strømmen fra nettet. Den indbyggede netdel er derfor tilsluttet til lysnettet så længe netstikket sidder i stikkontakten.

#### S

#### Klass 1 laseraparat

Varning! Om apparaten används på annat sätt än i denna bruksanvisning specifi cerats, kan användaren utsättas för osynlig laserstrålning, som överskrider gränsen för laserklass 1. Observera! Stömbrytaren är sekundärt kopplad och bryter inte strömmen från nätet. Den inbyggda nätdelen är därför ansluten till elnätet så länge stickproppen sitter i vägguttaget.

#### SF

Luokan 1 laserlaite Varoitus! Laitteen käyttäminen muulla kuin tässä käyttöohjeessa mainitulla tavalla saattaa altistaa käyttäjän turvallisuusluokan 1 ylittävälle näkymättömälle lasersäteilylle. Oikeus muutoksiin varataan. Laite ei saa olla alttiina tippu-ja roiskevedelle. Huom. Toiminnanvalitsin on kytketty toisiopuolelle, eikä se kytke laitetta irti sähköverkosta. Sisäänrakennettu verkko-osa on kytkettynä sähköverkkoon aina silloin, kun pistoke on pistorasiassa.

## Indholdsfortegnelse

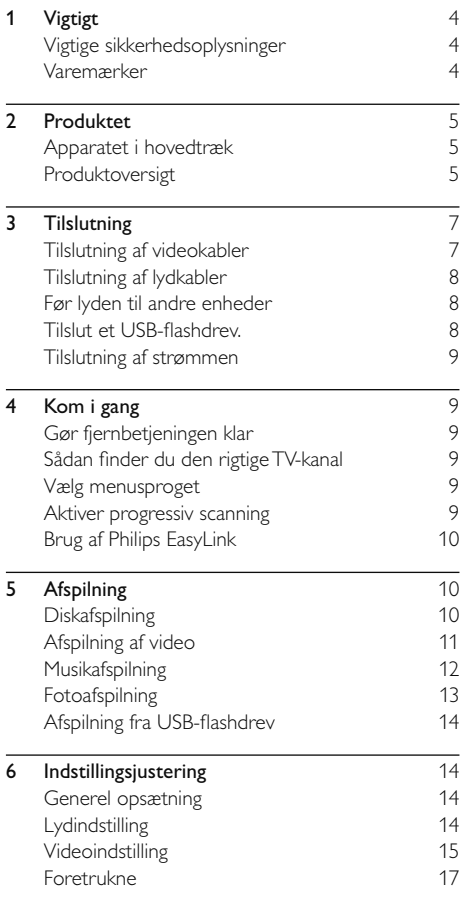

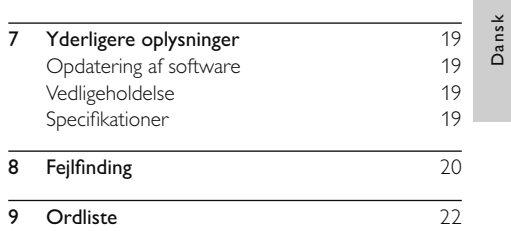

## Vigtigt

## Vigtige sikkerhedsoplysninger

## Advarsel

- Fare for overophedning! Anbring aldrig produktet på et indelukket sted. Sørg altid for en afstand på mindst 10 cm hele vejen rundt om produktet til ventilation. Sørg for, at gardiner eller andre genstande ikke dækker ventilationshullerne på produktet.
- Placer aldrig produktet, fjernbetjeningen eller batterier i nærheden af åben ild eller andre varmekilder, herunder direkte sollys.
- Benyt kun dette produkt indendørs. Hold produktet på forsvarlig afstand af vand, fugt og genstande, der indeholder vand.
- Produktet bør aldrig anbringes oven på andet elektrisk udstyr.
- Hold forsvarlig afstand til produktet i tordenvejr.
- Hvis netstikket eller et apparatstik bruges til at afbryde enheden, skal disse kunne betjenes.
- Apparatet afgiver både synlig og usynlig laserstråling, når det er tændt. Undgå at blive udsat for stråling.

Dette produkt overholder EU's krav om radiointerferens.

Produktet overholder følgende direktiver og anvisninger: 2004/108/EC, 2006/95/EC.

#### Om progressiv scanning

Forbrugerne skal være opmærksomme på, at ikke alle high definition-TV'er er fuldt kompatible med dette produkt, hvilket kan betyde, at der vises fejl i billedet. I tilfælde af billedproblemer i forbindelse med 525- eller 625-progressiv scanning anbefales det, at brugeren skifter forbindelsen til standarddefinitions-udgangen. Hvis du har spørgsmål angående kompatibiliteten mellem vores TV og denne model 525p- og 625p-DVD-afspiller, skal du kontakte vores kundeservicecenter.

#### Bortskaffelse af udtjente produkter og batterier

Dit produkt er udviklet og fremstillet med materialer og komponenter af høj kvalitet, som kan genbruges.

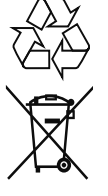

Når et produkt er forsynet med dette symbol med en overkrydset affaldsspand på hjul, betyder det, at produktet er omfattet af EU-direktiv 2002/96/EC. Undersøg reglerne for dit lokale indsamlingssystem for elektriske og elektroniske produkter.

Følg de lokale regler, og bortskaf ikke dine udtjente produkter sammen med almindeligt husholdningsaffald.

Korrekt bortskaffelse af udtjente produkter er med til at forhindre negativ påvirkning af miljø og helbred.

Dit produkt indeholder batterier, som er omfattet af EU-direktivet 2006/66/EC, og som ikke må bortskaffes sammen med almindeligt husholdningsaffald.

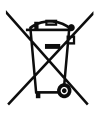

Sørg for at kende de lokale regler om separat indsamling af batterier, da korrekt bortskaffelse er med til at forebygge negative konsekvenser for miljø og helbred.

### Copyright-meddelelse

Dette produkt indeholder teknologi med copyrightbeskyttelse, som er

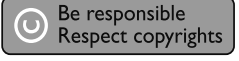

beskyttet af visse amerikanske patenter og anden immateriel ejendom tilhørende Macrovision Corporation og andre rettighedsejere. Brug af teknologi med copyright-beskyttelse skal godkendes af Macrovision Corporation og er kun beregnet til privat brug og anden visning for et begrænset publikum, medmindre det er godkendt af Macrovision Corporation. Ombygning og demontering er forbudt.

## Varemærker

Fremstillet under licens fra Dolby Laboratories. Dolby og dobbelt-D-symbolet er varemærker tilhørende Dolby Laboratories.

Windows Media og Windowslogoet er varemærker eller registrerede varemærker

tilhørende Microsoft Corporation i USA og/eller andre lande.

DivX, DivX Ultra Certified og tilhørende logoer er varemærker,

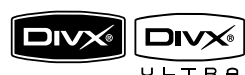

**ODOLBY. DIGITAL** 

> Plays Windows Media

der tilhører DivX, Inc., og benyttes her på licens. Officielt DivX® Ultra-certificeret produkt.

Afspiller alle DivX ® video-formater (inklusiv DivX ® 6) med udvidet afspilning af DivX® mediefiler og DivX® Medie-formater.

Afspiller DivX®-video med menuer, undertekster og lydspor.

USB-IF-logoerne er varemærker tilhørende Universal Serial Bus Implementers Forum, Inc.

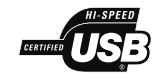

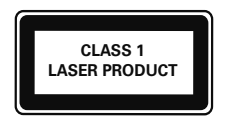

## **Produktet**

Tillykke med dit køb, og velkommen til Philips! Hvis du vil have fuldt udbytte af den support, som Philips tilbyder, kan du registrere dit produkt på www.philips. com/welcome.

## Apparatet i hovedtræk

#### Philips Easylink

Dit produkt understøtter Philips EasyLink, der anvender HDMI CEC-protokollen (Consumer Electronics Control). EasyLink-kompatible enheder, der er tilsluttet via HDMI-stik, kan betjenes via én enkelt fjernbetjening.

#### Bemærk

 • Philips kan ikke garantere 100 % kompatibilitet med alle HDMI CEC-enheder.

#### Tilpasning til skærm

Se filmen i fuld skærm på ethvert TV.

#### Progressiv scanning

Flyt grænserne for standardopløsning, og få en mere film-agtig DVD-visning på en TV-skærm.

#### højhastigheds-USB-link

Sæt et USB-flashdrev i USB-stikket for at nyde MP3-/WMA-/JPEG-/DivX-filerne.

#### Områdekoder

Diske med følgende områdekoder kan afspilles.

#### DVD-områdekode Lande

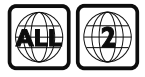

Europa

### Produktoversigt

#### Hovedenhed

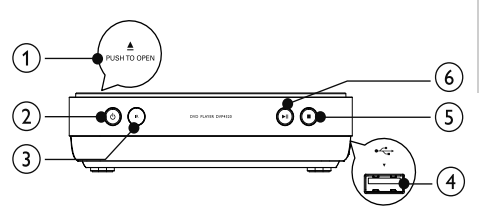

#### $(1)$  **APUSH TO OPEN**

Åbn diskskuffen.

#### $(2)$  $\circlearrowleft$

• Tænd for dette produkt, eller skift til standby-tilstand.

#### $(3)$  IR-sensor

Ret fjernbetjeningen mod den infrarøde sensor.

#### $(4)$   $\leftrightarrow$ -stik

• Tilslut et USB-flashdrev.

#### e

Stop afspilningen.

#### $(6)$ ы

Start, pause eller genoptag afspilning af disk.

#### Fjernbetjening

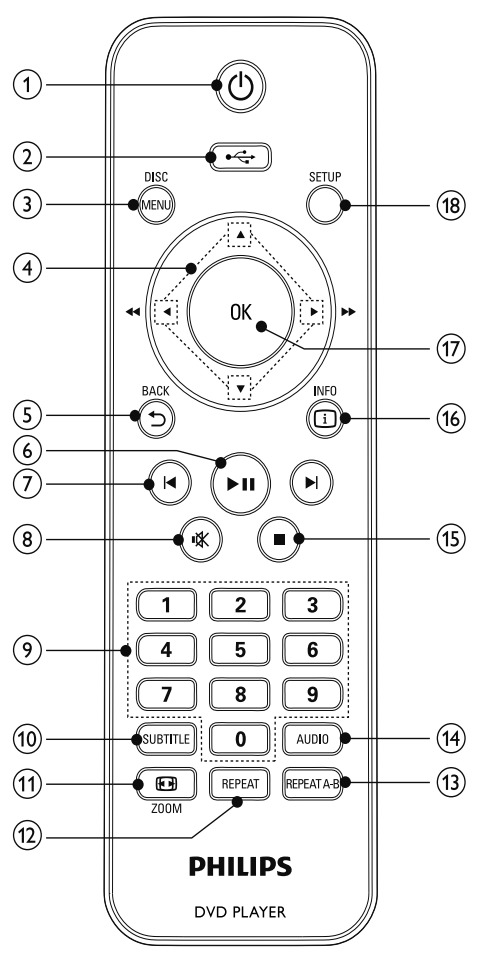

- $\bigcap$  $\circ$ 
	- Tænd for dette produkt, eller skift til standby-tilstand.
- $\left( 2\right)$  $\leftarrow$ 
	- Skift til USB-tilstand.
- (3) DISC MENU
	- Åbn eller luk diskmenuen.
	- Skift til disk-tilstand.
	- For VCD og SVCD skal du tænde eller slukke for PBC (afspilningskontrol).

#### $\circ$

- Navigering i menuerne.
	- Hurtig søgning frem ( $\blacktriangleright$ ) eller hurtig søgning tilbage  $($
- Langsom søgning frem ( $\triangle$ ) eller langsom søgning tilbage  $(\blacktriangledown)$ .
- $(5)$  D BACK
	- Gå tilbage til den forrige skærmmenu.
- $\binom{6}{}$  $> 11$ 
	- Start, pause eller genoptag afspilning af disk.
- $(7)$   $\blacktriangleleft$ 
	- Spring til forrige eller næste titel, kapitel eller spor.
- $\circled{8}$ 咪
	- Slå lyden fra.
- (9) Numeriske knapper
	- Vælg et emne, der skal afspilles.
- (10) SUBTITLE
	- Vælg et undertekstsprog på en disk.
- $(n)$  **ED** ZOOM
	- Tilpas billedformatet til TV-skærmen.
	- Zoom ind eller ud på billedet.
- $(12)$  REPEAT
	- Vælg forskellige tilstande for gentaget afspilning.
- $(n)$  REPEAT A-B
	- Gentagelse af afspilning for et bestemt afsnit.
- $(14)$  AUDIO
	- Vælg et lydsprog eller kanal på en disk.
- $\circled{15}$  $\mathbf{r}$ 
	- Stop afspilningen.
- $(16)$   $\Box$  INFO
	- For diske skal du gå til indstillingerne for afspilning eller få vist den aktuelle diskstatus.
	- For diasshow vises et miniaturebillede af fotofiler.
- $(17)$  OK
	- Bekræft en indtastning eller et valg.
- $(18)$  SETUP
	- Åbn eller luk opsætningsmenuen.

## 3 Tilslutning

Opret følgende tilslutninger for at bruge dette produkt.

#### Grundlæggende tilslutninger:

- Video
- Lyd

#### Øvrige tilslutninger:

- Før lyden til andre enheder:
	- Digital forstærker/receiver
		- Analogt stereosystem
- USB-flashdrev

#### Bemærk

- På identifikationspladen bag på eller i bunden af produktet kan du se oplysninger om type og strømtype.
- Sørg for, at strømmen til det pågældende udstyr er afbrudt, inden det tilsluttes, eller tilslutninger byttes om.

## Tip

 • Der kan bruges forskellige typer stik, når en enhed skal sluttes til dit TV. Det afhænger af tilgængelighed og dine behov. Der findes en omfattende interaktiv guide til at hjælpe med at tilslutte dit produkt på www. connectivityguide.philips.com.

## Tilslutning af videokabler

Tilslut dette produkt til TV'et for at se disken blive afspillet. Vælg den bedste videotilslutning, som TV'et understøtter.

Mulighed 1: Tilslutning til HDMI-stikket (til et TV, der er kompatibelt med HDMI, DVI og HDCP).

Mulighed 2: Tilslutning til komponent-videostikket (til et standard-TV eller et TV med progressiv scanning).

Mulighed 3: Tilslut til AV-udgangsstik (på standard-TV).

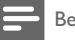

#### Bemærk

• Du skal slutte dette produkt direkte til et TV.

#### Mulighed 1: Tilslutning til HDMI-stik

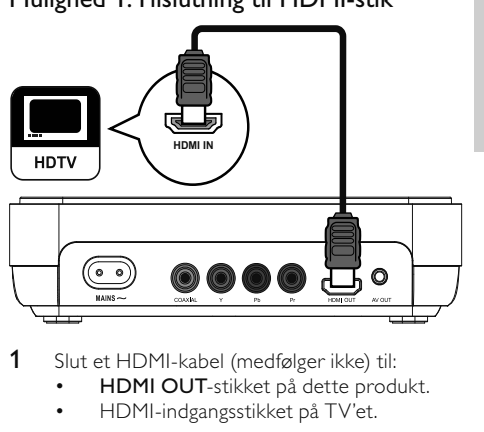

- 1 Slut et HDMI-kabel (medfølger ikke) til:
	- HDMI OUT-stikket på dette produkt.
	- HDMI-indgangsstikket på TV'et.

#### Bemærk

 • Hvis enheden understøtter HDMI CEC, kan du betjene kompatible enheder med én enkelt fjernbetjening (se "Kom i gang" > "Brug Philips EasyLink").

### Tip

• Denne type tilslutning giver den bedste billedkvalitet.

#### Mulighed 2: Tilslutning til komponentvideostikket

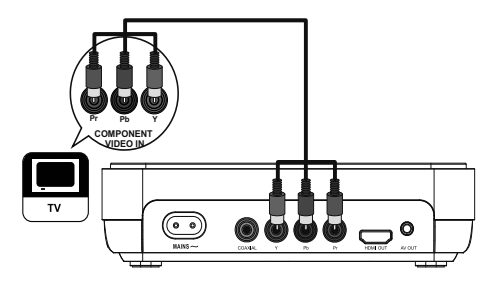

- 1 Slut komponent-videokablerne (medfølger ikke) til:
	- Y Pb Pr-stikkene på dette produkt.
	- COMPONENT VIDEO-indgangsstikkene på TV'et.

### Tip

- Komponent-videoindgangen på TV'et kan være mærket Y Pb/Cb Pr/Cr eller YUV.
- Denne type tilslutning giver en god billedkvalitet.

#### Mulighed 3: Tilslut til AV OUT-stikket

- 1 Slut de medfølgende AV-kabler til:
	- AV OUT-stikket (3,5 mm) på dette produkt.
		- video-indgangsstikket på TV'et.

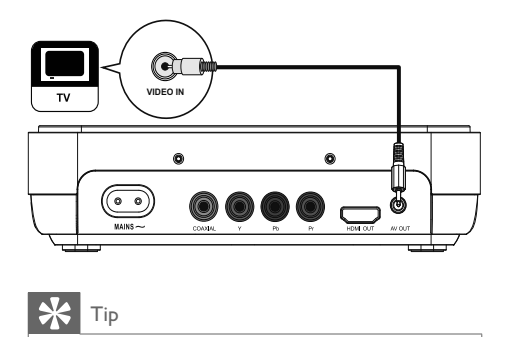

## Tip

- Videoindgangsstikket på TV'et kan være mærket med enten A/V IN, VIDEO IN, COMPOSITE eller BASEBAND.
- Denne type tilslutning giver en standard billedkvalitet.

## Tilslutning af lydkabler

Tilslut lyden fra dette produkt til dit TV for at få lydudgang gennem dit TV.

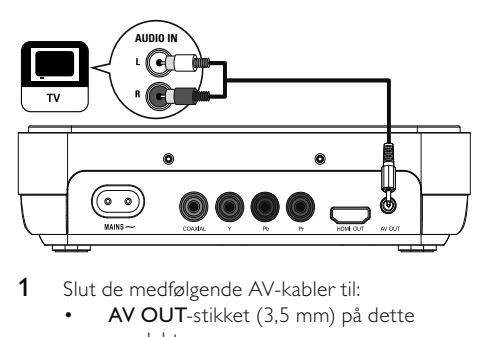

- 1 Slut de medfølgende AV-kabler til:
	- AV OUT-stikket (3,5 mm) på dette produkt.
	- audio-indgangsstikkene på TV'et.

### Før lyden til andre enheder

Før lyden fra dette produkt til andre enheder for at forbedre lydafspilningen.

#### Tilslutning til digital forstærker/modtager

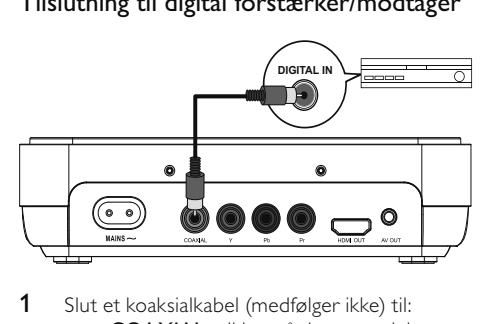

- 1 Slut et koaksialkabel (medfølger ikke) til:
	- COAXIAL-stikket på dette produkt.
	- indgangsstikket COAXIAL/DIGITAL på enheden.

#### Tilslutning til analogt stereosystem

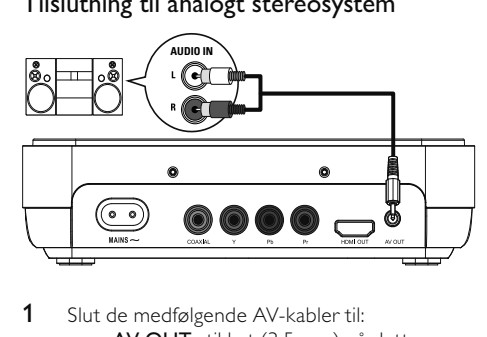

- 1 Slut de medfølgende AV-kabler til:
	- AV OUT-stikket (3,5 mm) på dette produkt.
	- audio-indgangsstikkene på enheden.

## Tilslut et USB-flashdrev.

1 Slut et USB-flashdrev til  $\leftarrow$ -stikket på dette produkt.

#### Bemærk

- Dette produkt kan kun afspille/vise filtyperne MP3, WMA, DivX eller JPEG, som er gemt på et USBflashdrev.
- Tryk på knappen  $\leftarrow$  for at få adgang til indholdet og afspille filerne.

## Tilslutning af strømmen

#### Advarsel

- Risiko for produktskade! Kontroller, at forsyningsspændingen svarer til den spænding, der er trykt på bagsiden af enheden.
- Før du tilslutter netledningen, skal du sørge for at have udført alle andre tilslutninger.

#### Bemærk

• Identifikationspladen findes på undersiden produktet.

#### 1 Slut vekselstrømskablet til:

- dette produkt.
- til stikkontakten.

## 4 Kom i gang

#### Gør fjernbetjeningen klar

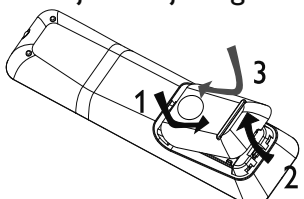

- 1 Åbn batterirummet.
- 2 Isæt batterier af typen 2 AAA med korrekt polaritet (+/-) som vist.
- 3 Luk batterirummet.

#### Advarsel

- Tag batterierne ud, når de er brugt op, eller hvis fjernbetjeningen ikke skal bruges i længere tid.
- Bland ikke batterier (gamle og nye eller brunstens- og alkalinebatterier osv.).
- Batterier indeholder kemiske stoffer, og de skal derfor bortskaffes på forsvarlig vis.

### Sådan finder du den rigtige TVkanal

- 1 Tryk på  $\Phi$  for at tænde for dette produkt.
- 2 Tænd for dit TV, og skift til den korrekte videoindgangskanal. (Se brugervejledningen til TV'et for at få oplysninger om, hvordan du vælger den korrekte indgang)

### Vælg menusproget

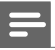

#### Bemærk

 • Hvis dette produkt er tilsluttet et HDMI CECkompatibelt TV, skal du springe denne indstilling over. Den skifter automatisk til det samme OSD-menusprog i henhold til din TV-indstilling (hvis sproget, der er indstillet på dit TV, understøttes af dette produkt).

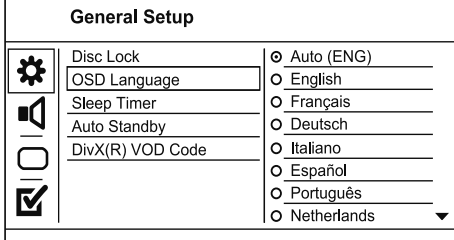

- Sprogindstillinger afhænger af området.
- Tryk på SETUP.
	- » [Generel ops]-menuen vises.
- 2 Vælg  $[OSD-sprog]$ , og tryk derefter på  $\blacktriangleright$ .
- **3** Tryk på  $\blacktriangle \blacktriangledown$  for at vælge et sprog, og tryk derefter på OK.

### Aktiver progressiv scanning

#### Bemærk

 • Du skal tilslutte et TV med progressiv scanning med komponent-videostikkene for at bruge funktionen progressiv scanning (se "Tilslutning" > "Tilslutning af videokabler" > "Mulighed 2: Tilslutning til komponentvideostik" for yderligere oplysninger).

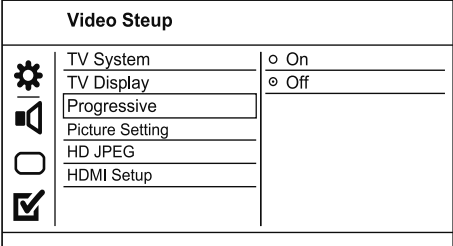

- 1 Tænd TV'et, og vælg den korrekte kanal til dette produkt.
- 2 Tryk på SETUP.
- $3$  Tryk på  $\nabla$  for at vælge **[OPS. VIDEO]**.<br> $4$  Velg [**Fremad]** > [Til] og tryk på **OK**
- Vælg [Fremad] > [Til], og tryk på OK. » Der vises en advarselsmeddelelse.
- 5 Vælg **[OK]**, og tryk på **OK** for at fortsætte. » Den progressive indstilling er færdig.

#### Bemærk

- Vent i 15 sekunder for automatisk gendannelse, hvis der vises et blankt eller forvrænget billede på skærmen.
- Hvis der ikke vises et billede, skal du deaktivere progressiv scanning på følgende måde:
- Tryk på for at åbne diskskuffen.
- 2) Tryk på taltasten "1".
- 6 Tryk på **SETUP** for at lukke menuen.
- 7 Nu kan du tænde for progressiv scanning på TV'et (se brugervejledningen til TV'et).

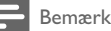

 • Når den progressive scanning er aktiveret for både dette produkt og TV'et under afspilning, kan billedet være forvrænget. I det tilfælde skal du deaktivere progressiv scanning på både dette produkt og TV'et.

## Brug af Philips EasyLink

Dette produkt understøtter Philips EasyLink, der anvender HDMI CEC-protokollen (Consumer Electronics Control). Du kan benytte en enkelt fjernbetjening til at styre EasyLink-kompatible enheder, som er tilsluttet via HDMI-stik.

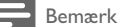

 • Før du kan aktivere EasyLink-funktionen, skal du aktivere HDMI CEC-indstillingerne på TV'et og andre enheder, der er tilsluttet TV'et. Du kan finde flere oplysninger i brugervejledningen til TV'et/enheden.

#### Afspilning med et tryk på en knap

- Tryk på knappen STANDBY **O** for at tænde for produktet.
	- » Hvis TV'et understøtter afspilning med ét tryk, tændes det automatisk og skifter til den korrekte indgang.
	- » Når en disk isættes i dette produkt, begynder afspilningen automatisk.

#### Standby med et tryk på en knap

- 1 Tryk på STANDBY Øknappen på fjernbetjeningen, og hold den nede i mere end 3 sekunder.
	- » Alle de tilsluttede enheder skifter automatisk til standby (hvis standby med ét tryk understøttes).

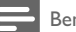

#### Bemærk

 • Philips kan ikke garantere for 100% interkompatibilitet med alle HDMI CEC-enheder.

## 5 Afspilning

## Diskafspilning

#### Advarsel

- Læg ikke andre objekter end diske i diskskuffen.
- Rør ikke ved diskens optiske linse i diskrummet.
- Tryk på **≜PUSH TO OPEN** for at åbne diskrummet.
- 2 Ilæg en disk med etiketsiden opad.
- **3** Luk diskrummet, og start afspilning af disk.
	- Før du kan se diskafspilningen, skal du indstille TV'et til den korrekte visningskanal for dette produkt.
	- Stop afspilningen ved at trykke på  $\blacksquare$ .

#### Bemærk

- Kontrollér, hvilken slags diske der understøttes (se "Specifikationer" > "Afspilningsmedier").
- Hvis menuen til indtastning af adgangskoden vises, skal du indtaste adgangskoden, før den låste eller begrænsede disk kan afspilles (se "Indstillingsjustering" > "Indstillinger" > [Børnesikring]).
- Hvis du sætter en disk på pause eller stopper den, vises pauseskærmen efter 5 minutter uden aktivitet. Tryk på DISC MENU for at deaktivere pauseskærmen.
- Hvis du ikke trykker på en knap i 15 minutter, efter at du har sat en disk på pause eller stoppet den, skifter dette produkt automatisk til standbytilstand.

## Afspilning af video

#### Bemærk

 • Nogle handlinger fungerer ikke med alle diske. Læs de oplysninger, der følger med disken, for at få flere oplysninger.

#### Kontrol af videoafspilning

- Afspil en titel.
- 2 Brug fjernbetjeningen til at kontrollere afspilningen.

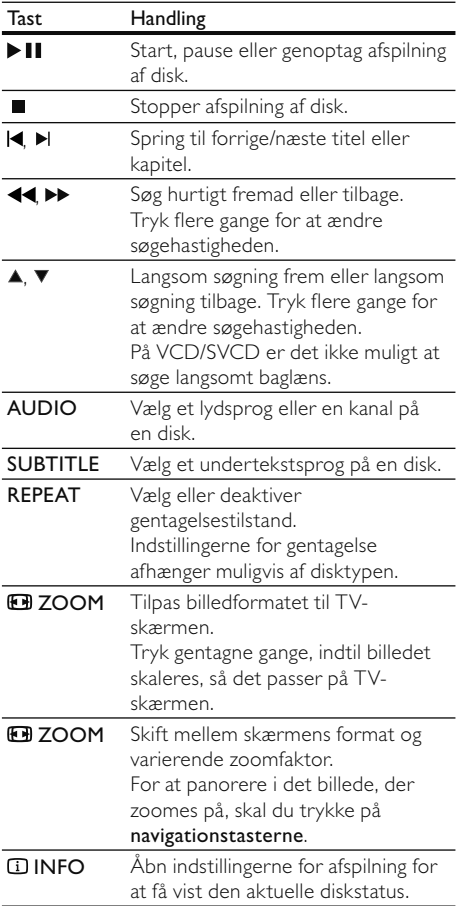

### Adgang til DVD-menuen

- 1 Tryk på DISC MENU for at åbne rodmenuen for disken.
- 2 Vælg en afspilningsfunktion, og tryk derefter på OK.
	- I nogle menuer skal du trykke på taltasterne for at indtaste dit valg.

#### Adgang til VCD-menuen

Funktionen PBC (afspilningskontrol) er tilgængelig på VCD/SVCD, som kan vise indholdsmenuen, hvor du kan vælge en indstilling for afspilning. PBC er som standard aktiveret fra fabrikken.

#### Bemærk

- Se "Indstillingsjustering" > [Indstillinger] > [PBC] for at se, hvordan du deaktiverer PBC.
- 1 Du kan få vist indholdsmenuen på en af følgende måder:
	- Hvis PBC er aktiveret, skal du ilægge en VCD/SVCD.
	- Under afspilning med PBC aktiveret, skal du trykke på BACK.
- 2 Tryk på taltasterne for at vælge en afspilningsfunktion, og tryk derefter på OK for at starte afspilningen.
	- Hvis PBC er deaktiveret, springer den over menuen og starter afspilningen fra første nummer.

#### Visning af diskindhold

- Tryk på  $\Box$  INFO under afspilning. » Diskstatusmenuen vises.
- 2 Vælg [Eksemp], og tryk derefter på  $\blacktriangleright$ .
- 3 Vælg en indstilling for eksempelvisning, og tryk derefter på OK
	- » Der vises et skærmbillede med eksempler i miniatureformat.
	- Vælg [Forr] eller [Næste], og tryk derefter på OK for at gå til det næste/ forrige skærmbillede med eksempler.
	- For at starte afspilningen skal du trykke på OK på det valgte miniaturebillede.

#### Spring frem til et bestemt tidspunkt

- 1 Tryk på **1 INFO** under afspilning. » Diskstatusmenuen vises.
- $2$  Vælg en indstilling for den aktuelle forløbne spilletid, og tryk derefter på  $\blacktriangleright$ .
	- [Tt-tid] (titeltid)
	- [Kap-tid] (kapiteltid)
	- [Disktid] (disktid)
	- [Sportidspunkt] (sportid)
- **3** Tryk på navigationstasterne for at ændre det tidspunkt, du vil springe til, og tryk derefter på OK.

#### Vis spilletid

- Tryk på  $\Box$  INFO under afspilning. » Diskstatusmenuen vises.
- 2 Vælg [Disp.-tid], og tryk derefter på  $\blacktriangleright$ . » Visningsmulighederne varierer fra disktype til disktype.
- 3 Vælg et menupunkt, og tryk på OK.

#### Se DVD-afspilningen fra forskellige vinkler

- 1 Tryk på **ID INFO** under afspilning. » Diskstatusmenuen vises.
- 2 Vælg [Vinkel], og tryk derefter på  $\blacktriangleright$ .
- **3** Tryk på taltasterne for at ændre vinklen.
	- » Afspilningen skifter til den valgte vinkel.

#### Bemærk

• Gælder kun diske med scener optaget i flere vinkler.

#### Gentagelse af afspilning for et bestemt afsnit

- 1 Tryk på REPEAT A-B ved startpunktet under afspilning.
- 2 Tryk på REPEAT A-B igen for at angive slutpunktet.
	- » Gentagen afspilning starter.
- 3 Tryk på REPEAT A-B igen for at afslutte gentagen afspilning.

#### Bemærk

 • Det er kun muligt at markere et afsnit, der skal gentages, inden for et spor/titel.

### Afspilning af DivX®-video

DivX-video er et digitalt medieformat, der holder høj kvalitet på trods af et højt komprimeringsforhold. Du kan nyde DivX-video på dette DivX-certificerede produkt.

- 1 Indsæt en disk eller USB, der indeholder DivXvideoer.
	- For USB, tryk på  $\leftarrow$ .
	- $\rightarrow$  En indholdsmenu vises.
- 2 Vælg en titel til afspilning, og tryk på OK.
	- Du kan nu vælge sprog for undertekster/ lyd.

#### Bemærk

 • Det er kun muligt at afspille DivX-videoer, der er blevet lejet eller købt med DivX-registreringskoden til denne afspiller (se "Indstillingsjustering" - [Generel ops] > [DivX® VOD-kode]).

## Musikafspilning

#### Betjening af et spor

- 1 Afspil et spor.
- 2 Brug fjernbetjeningen til at kontrollere afspilningen.

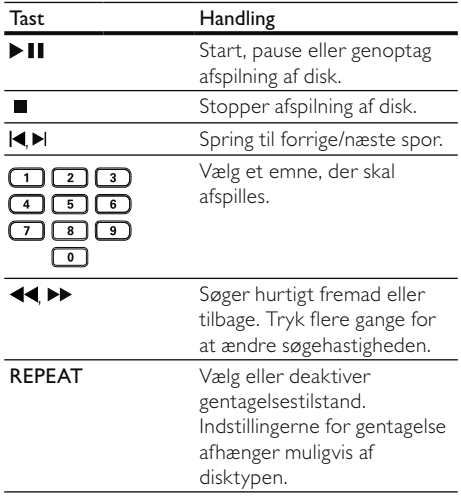

#### Afspil MP3/WMA-musik

MP3/WMA er højt komprimerede lydfiler (filer af filtypen .mp3 eller .wma).

- 1 Indsæt en disk eller USB, der indeholder MP3/ WMA-musik.
	- For USB, tryk på  $\leftrightarrow$ .
	- » En indholdsmenu vises.
- 2 Hvis afspilningen ikke starter automatisk, skal du vælge et spor, der skal afspilles.
	- Tryk på ▲▼ og derefter på OK for at vælge et andet spor eller en anden mappe.

Bemærk

- Kun den første session afspilles af diske, der er optaget i flere omgange.
- WMA-filer, der er beskyttet af DRM (Digital Rights Management) kan ikke afspilles på dette produkt.
- Dette produkt understøtter ikke MP3PRO-lydformatet.
- Hvis der indgår specialtegn i navnet på MP3-filen (ID3) eller i albummets navn, vises de muligvis ikke korrekt på skærmen, da disse tegn ikke understøttes.
- Mapper/filer, der overskrider den understøttede grænse for dette produkt, kan ikke vises eller afspilles.

## Fotoafspilning

#### Fotoafspilning som diasshow

Du kan afspille JPEG-fotos (filer med filtypenavnet .jpeg eller .jpg).

- 1 Indsæt en disk eller USB, der indeholder JPEGfotos.
	- » Diasshow starter (for Kodak-diske), eller der vises en indholdsmenu (for JPEG-diske).
- 2 Vælg en fotomappe, og tryk derefter på OK for at starte diasshow.
	- For at få vist et miniatureeksempel af billederne skal du trykke på **IINFO**.
	- Tryk på navigationstasterne for at vælge et foto.
	- Tryk på OK for at forstørre det valgte billede og starte diasshow.
	- Tryk på  $\bigcirc$  BACK for at vende tilbage til menuen.

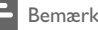

- Der kan gå lidt længere tid, før diskindholdet vises på TV'et. Dette skyldes det store antal sange/fotos, der findes på en disk/USB-enhed.
- Hvis JPEG-billedet ikke er optaget med filtypen "exif", vises det faktiske miniaturebillede ikke på skærmen. I modsat fald erstattes det faktiske miniaturebillede med et "blue mountain"-miniaturebillede.
- Denne afspiller kan kun afspille billeder fra digitalkameraer i JPEG-EXIF-format, hvilket også er formatet i langt de fleste digitalkameraer. Den kan ikke vise Motion JPEG eller billeder i andre formater end JPEG eller lydklip, der er tilknyttet billeder.
- Mapper/filer, der overskrider den understøttede grænse for denne afspiller, kan ikke vises eller afspilles.

#### Kontrol af afspilning af fotos

- Afspil et diasshow.
- 2 Brug fjernbetjeningen til at kontrollere afspilningen.

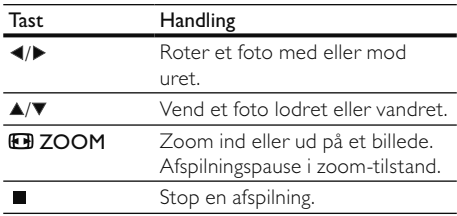

#### Afspilning af musikdiasshow

Opret et musikalsk diasshow for at afspille MP3-/ WMA-musikfiler og JPEG-fotofiler på samme tid.

#### Bemærk

- Før du kan oprette et musikdiasshow, skal MP3-/WMAfilerne og JPEG-filerne være lagret på samme disk eller USB-flashdrev.
- 1 Afspil MP3/WMA-musik.
- 2 Tryk på BACK for at vende tilbage til hovedmenuen.
- 3 Gå til fotomappen/albummet, og tryk på OK for at starte afspilning af diasshow.
	- » Diasshowet starter og fortsætter til slutningen af fotomappen eller albummet.
	- » Lyden afspilles indtil slutningen af disken.
	- Tryk på for at stoppe afspilningen af diasshow.
	- For at stoppe musikafspilningen skal du trykke på ■ igen.

**DA** 

## Afspilning fra USB-flashdrev

Dette produkt kan afspille/vise MP3-, WMA-, DivXeller JPEG-filer, der er gemt på et USB-flashdrev.

- 1 Slut et USB-flashdrev til  $\leftrightarrow$ -stikket på dette produkt.
- 2 Tryk på knappen  $\leftarrow$ .
	- » En indholdsmenu vises.
- **3** Hvis afspilningen ikke starter automatisk, skal du vælge en fil, der skal afspilles.
	- Du kan få flere oplysninger i kapitlerne "Musikafspilning", "Fotoafspilning" og "Videoafspilning".
- $4$  Tryk på  $\blacksquare$  for at stoppe afspilning.
	- For at skifte til disk-tilstand skal du trykke på knappen  $\leftarrow$ .

## 6 Indstillingsjustering

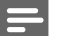

Bemærk

 • Hvis opsætningsmuligheden er nedtonet, kan indstillingen ikke ændres i den nuværende tilstand.

## Generel opsætning

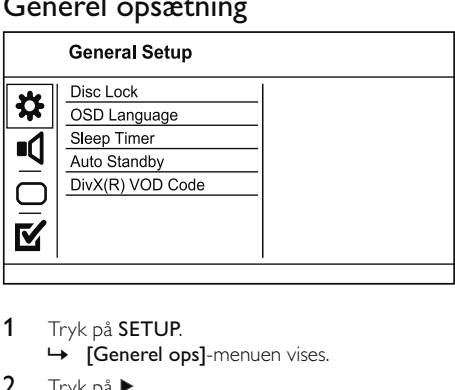

- 1 Tryk på SETUP.
	- » [Generel ops]-menuen vises.
- 2 Tryk på  $\blacktriangleright$ .
- 3 Vælg et menupunkt, og tryk på OK.
- 4 Vælg en indstilling, og tryk på OK.
	- Tryk på ◀ for at komme tilbage til den forrige menu.
	- Tryk på **SETUP** for at forlade menuen.

#### [Disc Lock]

Indstil afspilningsrestriktion for en disk, der lægges i diskskuffen (du kan maks. låse 20 diske).

- [Lock] Begræns adgang til den aktuelle disk. Næste gang, du vil afspille denne disk eller låse den op, skal du indtaste adgangskoden.
- [Unlock] Afspil alle diske.

## Tip

 • Du kan indstille eller ændre adgangskoden ved at gå til [Indstillinger] > [Adg.kode].

#### [OSD-sprog]

Vælg et sprog for skærmmenuerne.

#### [Sleep-timer]

Skift automatisk til standby på det forudindstillede tidspunkt.

- [Slk] Deaktiver sleep-funktion.
- [15 min], [30 min], [45 min], [60 min] Vælg hvor lang tid, der skal gå, inden apparatet skifter til standby.

#### [Auto standby]

Tænd eller sluk for automatisk standby.

- [Til] Skifter til standby efter 15 minutters inaktivitet (f.eks. i pause- eller stop-tilstand).
- [Fra] Deaktiver automatisk standbytilstand.

#### [DivX(R) VOD-kode]

Vis DivX®-registreringskoden.

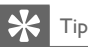

 • Indtast produktets DivX-registreringskode, når du lejer eller køber en video fra www.divx.com/vod. DivXvideoer, der er lejet eller købt via DivX® VOD-tjenesten (Video On Demand), kan kun afspilles på den enhed, hvor de er registreret.

## Lydindstilling

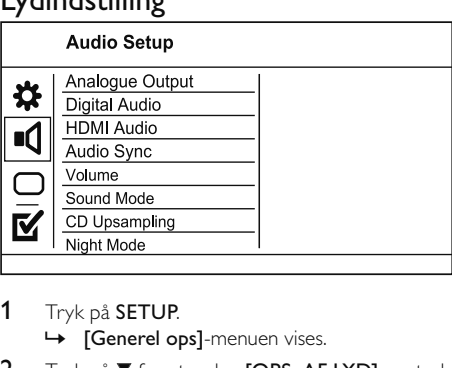

- 1 Tryk på SETUP.
	- » [Generel ops]-menuen vises.
- $2$  Tryk på  $\nabla$  for at vælge **[OPS. AF LYD]**, og tryk derefter på  $\blacktriangleright$ .
- 3 Vælg et menupunkt, og tryk på OK.
- 4 Vælg en indstilling, og tryk på OK.
	- Tryk på ◀ for at komme tilbage til den forrige menu.
	- Tryk på **SETUP** for at forlade menuen.

#### [ANALOG UDGANG]

Vælg en analog indstilling ud fra den lydenhed, der er tilsluttet gennem det analoge lydstik.

- [Stereo] Til stereoudgang.
- [LT/RT] Til surroundlyd gennem to høittalere.

#### [Digital lyd]

Vælg en digital indstilling ud fra den digitale forstærker/modtager, som er tilsluttet via det digitale stik (koaksial/digital).

- [Digital output] Vælg en type digital udgang.
	- [Fra] Deaktiver digital udgang.
	- [Alle] Understøt formater for multikanallyd.
	- [PCM Only] Downmix til to-kanals lydformat.
- [LPCM-Output] Vælg samplinghastighed for LPCM-udgang (Linear Pulse Code Modulation).
	- [48khz] Til diske, der er optaget med en samplinghastighed på 48 kHz.
	- [96khz] Til diske, der er optaget med en samplinghastighed på 96 kHz.

Bemærk

- [LPCM-Output]-indstillingen er kun tilgængelig, hvis [Digital output] er indstillet til [PCM Only].
- Jo højere samplinghastighed, jo bedre lydkvalitet.

#### [HDMI-lyd]

Vælg en indstilling for HDMI-lydudgang, når du slutter produktet til TV'et via et HDMI-kabel.

- [On] Muliggør lydudgang via TV'et og højttalersystemet. Hvis lydformatet på disken ikke understøttes, bliver det downmixet til to-kanalslyd (lineær-PCM).
- [Slk] Deaktiver lydudgang fra dit TV. Lyden kommer kun ud gennem højttalersystemet.

#### [Lydsynkronis.]

Indstil forsinkelsen for lydudgang, når du afspiller en videodisk.

- 1. Tryk på OK.
- 2. Tryk på <>>
for at indstille lydstyrken.
- 3. Tryk på OK for at bekræfte og afslutte.

#### [Lydstyrke]

Indstil standard-lydniveauet, når du afspiller en disk.

- 1. Tryk på OK.
- 2. Tryk på < for at indstille lydstyrken.
- 3. Tryk på OK for at bekræfte og afslutte.

#### [Lydfunk]

Vælg en forudindstillet lydeffekt for at forbedre lydudgangen.

- [3D] Vælg en virtuel surround-lydeffekt, der kommer fra den venstre og højre lydkanal.
- [Filmfunktion] Vælg en lydeffekt til film.
- [Musikfunktion] Vælg en lydeffekt til musik.

#### [CD-opsampling]

For at få bedre lydkvalitet i stereo-tilstand, skal du konvertere musik-cd'en til en højere samplinghastighed.

- [Off] Slå CD-upsampling fra.
- [88.2kHz (X2)] Konverter til to gange den oprindelige samplinghastighed.
- "[176,4khz(X4)]" Konverter til fire gange den oprindelige samplinghastighed.

#### [Natfunktion]

Gør højt lydniveau blødere og lavt lydniveau højere, så du kan se DVD-film ved lav lydstyrke uden at forstyrre andre.

- [Til] Nyd dæmpet visning om natten.
- [Fra] Nyd surroundlyd med hele dens dynamiske spektrum.

#### Bemærk

• Gælder kun DVD'er, der er optaget med Dolby Digital.

## Videoindstilling

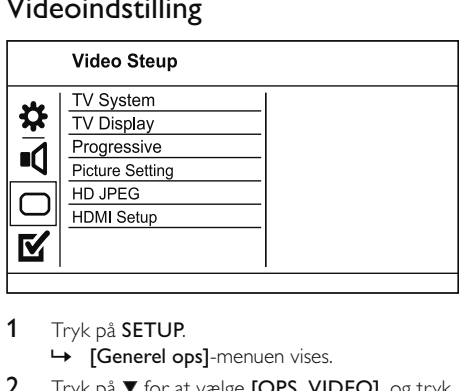

1 Tryk på SETUP.

» [Generel ops]-menuen vises.

 $2$  Tryk på  $\nabla$  for at vælge [OPS. VIDEO], og tryk derefter på  $\blacktriangleright$ .

- 3 Vælg et menupunkt, og tryk på OK.
- 4 Vælg en indstilling, og tryk på OK.
	- Tryk på ◀ for at komme tilbage til den forrige menu.
	- Tryk på SETUP for at forlade menuen.

#### [TV-system]

Skift denne indstilling, hvis videoen ikke vises korrekt. Som standard passer denne indstilling til de mest almindelige TV-indstillinger i dit land.

- [PAL] Til TV'er med PAL-system.
- [Multi] Til TV'er, der er kompatible med både PAL og NTSC.
- [NTSC] Til TV'er med NTSC-system.

#### [TV SKÆRM]

Vælg et visningsformat:

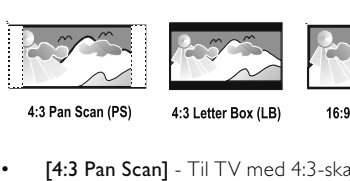

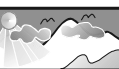

4:3 Letter Box (LB)

16:9 (Wide Screen)

- [4:3 Pan Scan] Til TV med 4:3-skærm: vises i fuld højde med beskæring af begge sider.
- [4:3 Letter Box] Til TV med 4:3-skærm: widescreen-billede med sorte bjælker øverst og nederst på skærmen.
- [16:9] Til widescreen-TV: skærmformat 16:9.

#### [Fremad]

Hvis du slutter et TV med progressiv scanning til dette produkt, skal du aktivere progressiv scanning.

- [Til] Aktiver progressiv scanning.
- [Fra] Deaktiver progressiv scanning.

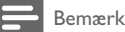

 • Du kan få flere oplysninger i "Sådan kommer du i gang" > "Aktiver progressiv scanning".

#### [BILLEDINDSTL]

Vælg et forudindstillet sæt indstillinger for billedfarver, eller lav dine personlige indstillinger.

- [Standard] Originale farver.
- [LYS] Levende farver.
- [BLØD] Varme farver.
- [Personlig] tilpas farveindstillingerne. Indstil niveauet for lysstyrke, kontrast, nuance og farvemætning, og tryk derefter på OK.

#### [HD JPEG]

Nyd uberørte og ukomprimerede JPEG-billeder i deres oprindelige opløsning, når du slutter dette produkt til TV'et med et HDMI-kabel.

- [Til] Vis High Definition-billede.
- [Fra] Vis standardbillede.

#### Bemærk

 • Dette produkt understøtter visning i opløsning 720p eller højere.

#### [HDMI-indstill.]

Når du forbinder dette produkt og TV'et med et HDMI-kabel, skal du vælge den bedste HDMIindstilling, som TV'et kan understøtte.

• [Opløsning] - Vælg en videoopløsning, der er kompatibel med TV'ets skærmfunktionalitet.

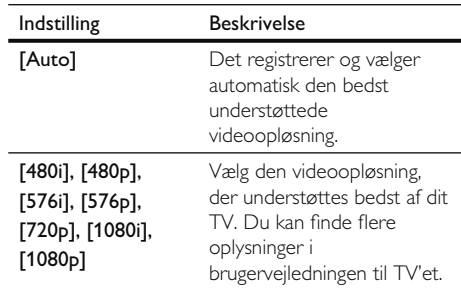

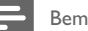

#### Bemærk

- Hvis indstillingen ikke er kompatibel med TV'et, vises en tom skærm. Vent i 15 sekunder på automatisk gendannelse, eller skift til standardtilstand på følgende måde: 1) Tryk på  $\triangleq$  for at åbne diskskuffen. 2) Tryk på taltasten "1".
- [Wide Screen-format] definer widescreenformatet for diskafspilning.

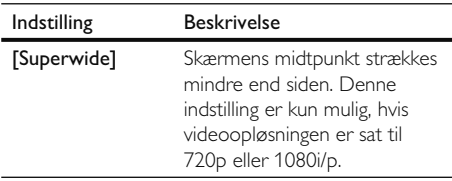

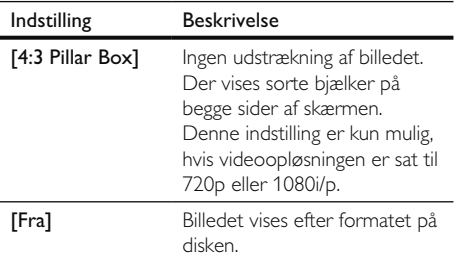

Bemærk

- Denne indstilling er kun mulig, hvis du har sat indstillingen [TV skærm] til [16:9].
- [EasyLink opsætning] hvis denne DVD-spiller er sluttet til HDMI CEC-kompatible TV'er/ enheder, kan alle tilsluttede enheder reagere samtidigt på følgende kommandoer:

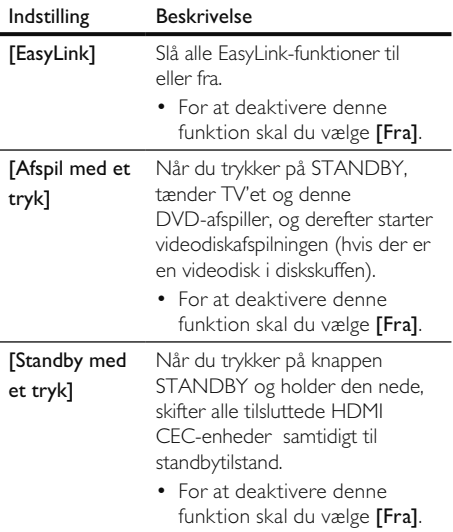

Bemærk

- Philips kan ikke garantere 100 % kompatibilitet med alle HDMI CEC-kompatible enheder.
- Du skal slå HDMI CEC-betjening til på TV'et/enhederne, før du kan bruge EasyLink-styrefunktionerne. Du kan finde flere oplysninger i brugervejledningen til TV'et/enhederne.

### Foretrukne

Bemærk

• Stop diskafspilning, før du har adgang til [Indstillinger].

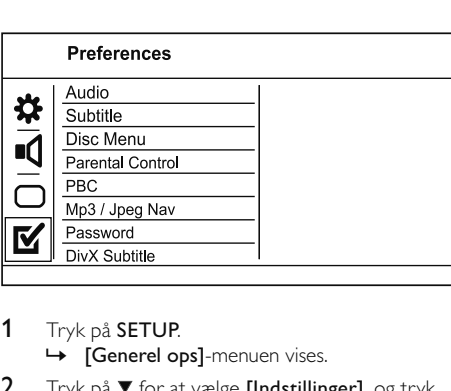

- 1 Tryk på SETUP. » [Generel ops]-menuen vises.
- $2$  Tryk på  $\nabla$  for at vælge [Indstillinger], og tryk derefter på  $\blacktriangleright$ .
- 3 Vælg et menupunkt, og tryk på OK.
- 4 Vælg en indstilling, og tryk på OK.
	- Tryk på ◀ for at komme tilbage til den forrige menu.
	- Tryk på **SETUP** for at forlade menuen.

#### [Lyd]

Vælg et lydsprog til diskafspilning.

#### [Undrtext]

Vælg undertekstsprog til diskafspilning.

#### [CD-MENU]

Vælg sprog for diskmenu.

#### Bemærk

- Hvis det sprog, du har angivet, ikke er tilgængeligt på disken, bruger disken sit eget standardsprog.
- Nogle DVD'er kan kun få ændret sprog for undertekster/ lyd via diskmenuen.
- For at vælge de sprog, der ikke står på listen i menuen, skal du vælge [Øvrige]. Kontroller derefter sprogkodelisten bagest i denne brugervejledning, og indtast den respektive sprogkode.

#### [Børnesikring]

Begræns adgangen til diske, der er uegnede for børn. Disse typer diske skal være optaget med vurderingsniveauer.

#### 1. Tryk på OK.

2. Vælg et vurderingsniveau, og tryk derefter på OK.

#### 3. Tryk på taltasterne for at indtaste adgangskoden.

### Bemærk

- Hvis en DVD har et vurderingsniveau over dét, du har angivet i [Børnesikring], skal der bruges en adgangskode for at afspille den.
- Vurderingsniveauerne er landeafhængige. For at give tilladelse til at afspille alle diske skal du vælge "8".
- Nogle diske har påtrykte vurderingsniveauer uden at være optaget med niveauer. Denne funktion har ingen effekt på sådanne diske.

#### [PBC]

Slå indholdsmenuen til eller fra på VCD'er/SVCD'er med PBC-funktionalitet (afspilningskontrol).

- [Til] Vis indeksmenuen, når du ilægger en disk til afspilning.
- [Fra] Spring menuen over, og start afspilning fra det første nummer.

#### [MP3/Jpeg Nav]

Vælg at få vist mapperne eller alle filerne.

- [Vis filer] Vis alle filerne.
- [Vis mapper] Vis mapperne med MP3/ WMA-filerne.

#### [Adg.kode]

Indstil eller rediger adgangskoden for låste diske, og afspil begrænsede DVD'er.

1. Tryk på taltasterne for at indtaste "136900" eller den sidst indstillede adgangskode i feltet [Gml adg.kode].

2. Indtast den nye adgangskode i feltet [Ny adg. kode].

3. Indtast den nye adgangskode igen i feltet

#### [Bekræf adgk].

4. Tryk på OK for at lukke menuen.

#### Bemærk

 • Hvis du glemmer adgangskoden, skal du indtaste "136900", før du angiver en ny adgangskode.

#### [DivX-undertxt]

Vælg et tegnsæt, der understøtter DivXundertekster.

- [Standard] Engelsk, irsk, dansk, estisk, finsk, fransk, tysk, italiensk, portugisisk, luxembourgsk, norsk (bokmål og nynorsk), spansk, svensk, tyrkisk
- [Cent. Eur.] polsk, tjekkisk, slovakisk, albansk, ungarsk, slovensk, kroatisk, serbisk (latinsk skrift), rumænsk
- [Kyrillisk] hviderussisk, bulgarsk, ukrainsk, makedonsk, russisk, serbisk
- [Græsk] Græsk

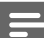

#### Bemærk

 • Kontroller, at undertekstfilen har nøjagtig samme navn som filmfilen. Hvis filmen f.eks. har filnavnet "Movie.avi", så skal tekstfilen navngives "Movie.sub" eller "Movie.srt".

#### [Version Info]

Vis softwareversionen for dette produkt.

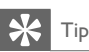

 • Disse oplysninger kræves, når du vil finde ud af, om den nyeste softwareversion, som du vil downloade og installere på dette produkt, er tilgængelig på Philips' websted.

#### [Standard]

Nulstil alle indstillinger på dette produkt til fabriksindstillinger, undtagen indstillingerne [Disc Lock], [Børnesikring] og [Adg.kode].

## 7 Yderligere oplysninger

## Opdatering af software

Med hensyn til softwareopdateringerne skal du tjekke produktets aktuelle softwareversion for at sammenligne den med den nyeste software (hvis tilgængelig) på Philips' websted.

#### Advarsel

- Afbryd ikke strømforsyningen under en softwareopgradering.
- 1 Tryk på SETUP.
- $2$  Vælg [Indstillinger] > [Version Info], og tryk på OK.
	- Stop diskafspilning for at få adgang til [Indstillinger].
- 3 Noter softwareversion og modelnavn, og tryk på SETUP for at forlade menuen.
- 4 Besøg www.philips.com/support for at søge efter den nyeste softwareversion.
- 5 Se opgraderingsinstruktionerne på webstedet for yderligere oplysninger.

#### Bemærk

 • Vi anbefaler, at du tager netledningen ud af stikkontakten et par sekunder og sætter den i igen for at genstarte produktet.

## Vedligeholdelse

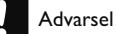

 • Benyt aldrig opløsningsmidler som benzen, fortyndere, rensevæsker eller antistatisk spray beregnet til diske.

#### Rengøring af diske

Tør disken af med en mikrofiberklud fra centrum mod kanten i en lige bevægelse.

## Specifikationer

Bemærk

• Specifikationer og design kan ændres uden varsel.

#### Medfølgende tilbehør

- Fjernbetjening og batterier
- **Netledning**
- Lyd-/videokabler
- **Brugervejledning**

#### Afspilning af medie

• DVD-video, Video-CD/SVCD, Audio CD, CD-R/CD-RW, DVD+R/+RW, DVD-R/-RW, DivX-CD, Picture CD, MP3-CD, WMA-CD, USB-flash-drev

#### USB

- Kompatibilitet: Højhastigheds-USB (2.0)
- Klasseunderstøttelse: UMS (USB Mass Storage Class)

#### TV-standard

- Antal linjer:
	- 625 (PAL/50 Hz); 525 (NTSC/60 Hz)
	- Afspilning: Multi-standard (PAL/NTSC)

#### Ydeevne for video

- Video DAC: 12 bit, 108 MHz
- Composite videoudgang: 1 Vpp ~ 75 ohm
- Komponent-videoudgang:  $0.7$  Vpp  $\sim$  75 ohm

#### Videoformat

- Digital komprimering:
	- DVD/SVCD/VCD/DivX
- Vandret opløsning:
	- DVD: 720 pixel (50 Hz);
		- 720 pixel (60 Hz)
	- VCD: 352 pixel (50 Hz);
		- 352 pixel (60 Hz)
- Lodret opløsning:
	- DVD: 576 pixel (50 Hz); 480 pixel (60 Hz)
	- VCD: 288 linjer (50 Hz); 240 linjer (60 Hz)

#### Ydeevne for lyd

- DA-konverter: 24 bit, 192 kHz
- Frekvenskurve
	- DVD: 4 Hz 22 kHz (48 kHz); 4 Hz - 44 kHz (96 kHz)
	- SVCD: 4 Hz 20 kHz (44,1 kHz); 4 Hz - 22 kHz (48 kHz)
	- CD/VCD: 4 Hz 20 kHz (44,1 kHz)
- Signal/støj (1 kHz): > 90 dB (A-vægtet)
- Dynamisk frekvensområde (1 kHz): > 80 dB (A-vægtet)
- Krydstale (1 kHz): 70 dB
- Forvrængning/støj (1 kHz): > 65 dB
- MP3: MPEG L3

#### Audioformat

- Digital:
	- MPEG/AC-3: Komprimeret digital (16, 20, 24 bits, fs 44,1, 48, 96 kHz)
	- MP3: 96, 112, 128, 256 kbps og variabel bit-hastighed, fs 32, 44,1, 48 kHz
- Analog stereo
- Dolby Surround-kompatibel downmix fra Dolby Digital-multikanal-lyd

#### Tilslutninger

- Y Pb Pr-udgang: Cinch 3x
- Videoudgang: Cinch (gul)
- Lydudgang (L+R): Cinch (hvid/rød)
- Digital udgang:
	- 1 koaksial: IEC60958 til CDDA/LPCM IEC61937 til MPEG 1/2, Dolby Digital
- HDMI-udgang

#### Hovedenhed

- Mål (b x h x d): 179 x 49 x 179 (mm)
- Nettovægt: ca. 0,5 kg

#### Tænd/sluk

- Strømforsyning:
	- For Storbritannien: 240 V; 50 Hz
	- For resten af Europa: 230 V; 50 Hz
- Strømforbrug: <10 W
- Strømforbrug i standby-tilstand: < 1 W

#### Specifikation for laser

- Type: Halvleder-laser InGaAIP (DVD), AIGaAs (CD)
- Bølgelængde: 658 nm (DVD), 790 nm (CD)
- Udgangseffekt: 7,0 mW (DVD), 10,0 mW (VCD/CD)
- Stråleafvigelse: 60 grader

## 8 Fejlfinding

## Advarsel

 • Risiko for elektrisk stød. Fjern aldrig kabinettet på dette produkt.

Prøv aldrig selv at reparere produktet, da garantien i så fald bortfalder.

Hvis du oplever problemer med produktet, bør du kontrollere følgende punkter, inden du bestiller reparation. Hvis problemet ikke er løst, kan du registrere dit produkt og få support på www.philips. com/welcome.

Hvis du kontakter Philips, vil du blive bedt om modelnummeret og serienummeret på produktet. Modelnummeret og serienummeret står bag på produktet. Skriv numrene her:

Modelnr.

Serienr.

### Hovedenhed

#### Knapperne på enheden fungerer ikke.

• Sluk for strømmen til produktet i nogle minutter, og tænd så igen.

#### Fjernbetjeningen reagerer ikke.

- Slut dette produkt til stikkontakten.
- Ret fjernbetjeningen mod IR-sensoren, der er placeret på forsiden af dette produkt.
- Isæt batterierne korrekt.
- Sæt nye batterier i fjernbetjeningen.

#### Billede

#### Intet billede

- Læs brugervejledningen til TV'et for at få oplysninger om, hvordan du vælger den korrekte indgang på TV'et. Skift TV-kanal, indtil Philips-skærmen vises.
- Hvis du har aktiveret progressiv scanning eller ændrer indstilling for TV-systemet, skal du skifte tilbage til standardtilstanden: 1) Tryk på  $\triangle$  for at åbne diskskuffen. 2) Tryk på Taltast "1" (for progressiv scanning) eller Taltast"3" (for TV-system).

#### Intet billede på HDMI-tilslutning.

- Hvis dette produkt er tilsluttet en uautoriseret skærmenhed med et HDMI-kabel, kan lyd-/ videosignalet muligvis ikke frembringes.
- Kontroller, om HDMI-kablet er defekt. Udskift HDMI-kablet.
- Hvis det sker, når du ændrer HDMIvideoopløsningen, skal du skifte til standardtilstanden: 1) Tryk på **APUSH TO** OPEN for at åbne diskskuffen. 2) Tryk på taltasten "1".

#### Lyd

#### Ingen lydudgang fra TV'et.

- Kontroller, at lydkablerne er sluttet til lydindgangen på TV'et.
- Tildel lydindgange for TV'et til den tilsvarende videoindgang. Du kan finde flere oplysninger i brugerhåndbogen til TV'et.

#### Ingen lyd fra højttalerne på lydenheden (stereosystem/forstærker/modtager).

- Kontroller, at lydkablerne er tilsluttet til lydindgangen på lydenheden.
- Indstil lydenheden på den rigtige lydindgangskilde.

#### Ingen lyd på HDMI-tilslutning.

- Du hører muligvis ingen lyd fra HDMIudgangen, hvis den tilsluttede enhed ikke er HDCP-kompatibel, eller hvis den kun er DVIkompatibel.
- Kontroller, at [HDMI-lyd]-indstillingen er aktiveret.

#### Ingen lyd under afspilning af DivX-video

• Audio-codec er muligvis ikke understøttet af dette produkt.

### Afspilning

#### DivX-videofiler kan ikke afspilles.

- Kontroller, at DivX-videofilen er færdig.
- Kontroller, at filtypen er korrekt.

#### Skærmens billedformat er ikke tilpasset TV'ets skærmindstillinger.

• Billedformatet er fast på disken.

#### DivX-undertekster vises ikke korrekt.

- Sørg for, at filnavnet på underteksterne er det samme som filmens filnavn.
	- Vælg det korrekte tegnsæt.
	- Tryk på SETUP.
	- Vælg [Indstillinger] > [DivX-undertxt] i menuen.
	- Vælg det tegnsæt, der understøtter underteksterne.

#### Indholdet på USB-flashdrevet kan ikke læses.

- Formatet på USB-flashdrevet er ikke kompatibelt med den digitale modtager.
- Drevet er formateret med et filsystem, der ikke understøttes af dette produkt (f.eks. NTFS).

## 9 Ordliste

## A

#### Aspektforhold

Aspektforhold refererer til fjernsynsskærmes længde- og højdeforhold. Et standard-tv har et forhold på 4:3, mens et højdefinitions- eller widescreen-tv har et forhold på 16:9. Med postkasseformatet kan du nyde et billede med et bredere perspektiv på en standardskærm på 4:3.

## D

#### DivX Video-On-Demand

Denne DivX Certified®-enhed skal registreres for at kunne afspille DivX VOD-indhold (Videoon-demand). Du skal finde DivX VOD-afsnittet i enhedskonfigurationsmenuen for at generere registreringskoden. Gå til vod.divx.com med denne kode for at udføre registreringen og lære mere om DivX-video.

### J JPEG

En meget udbredt digitalt stillbilledformat. Et komprimeringssystem til stillbilleddata, som er udviklet af Joint Photographic Expert Group. Det har et højt komprimeringsforhold, men medfører kun en lille forringelse af billedkvaliteten. Filerne kan genkendes på filtypenavnet ".jpg" eller ".jpeg."

## M

#### MP3

Et filformat med et system til komprimering af lyddata. MP3 er forkortelsen for Motion Picture Experts Group 1 (eller MPEG-1) Audio Layer 3. Med MP3-formatet kan en enkelt CD-R eller CD-RW rumme ca. 10 gange flere data end en almindelig CD.

## P

#### PBC

Playback Control. Et system, hvor man navigerer gennem en Video CD/Super VCD med skærmmenuer, som er optaget på disken. Det giver dig fordelen af interaktiv gengivelse og søgning.

#### Progressive scanning

En progressiv scanning viser dobbelt så mange billeder i sekundet end et almindeligt fjernsyn. Dette giver en højere billedopløsning og kvalitet.

## W

#### **WMA**

Windows Media™ Audio. WMA er en lydkomprimeringsteknologi, der er udviklet af Microsoft Corporation. WMA-data kan kodes med Windows Media Player version 9 eller Windows Media Player til Windows XP. Filerne kan genkendes på filtypen ".wma".

## Language Code

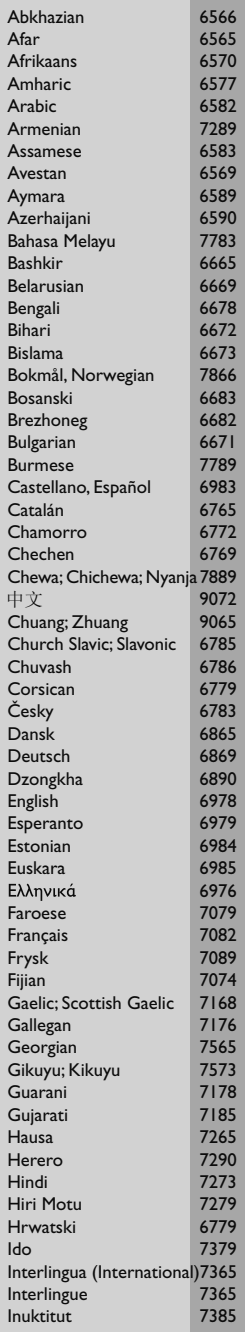

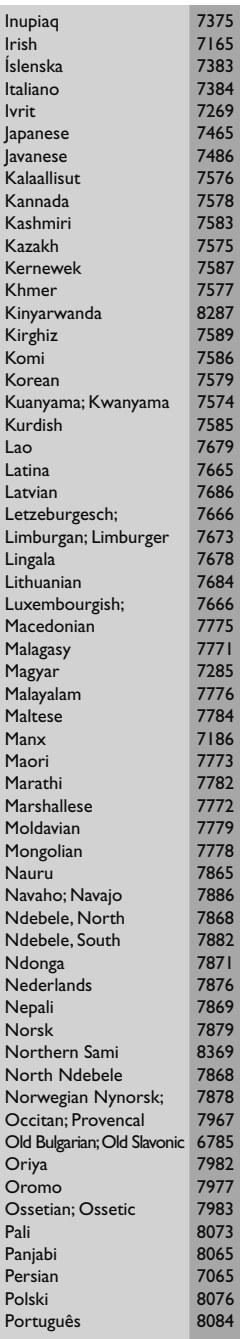

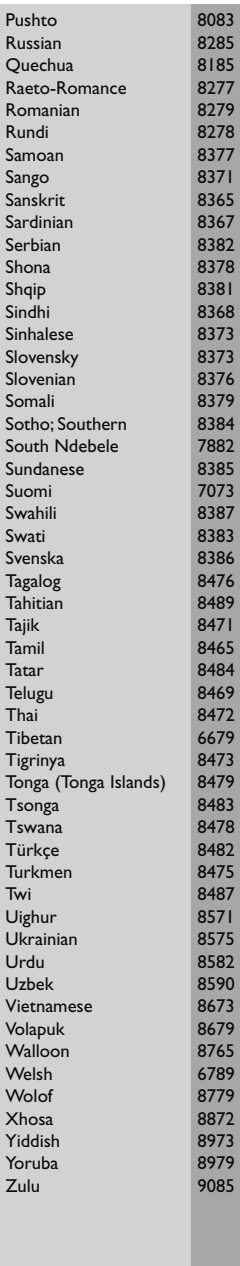

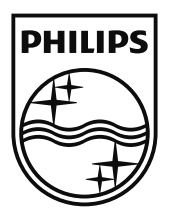

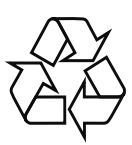

© 2009 Koninklijke Philips Electronics N.V. All rights reserved. DVP4320\_12\_UM\_V1.0\_928